# Руководство

# BITBLAZE

# по эксплуатации

### СХД BITBLAZE Sirius I31XX x86-64 ПО RAIDIX 5.2

### bitblaze.ru

Все права защищены ООО «Промобит» 2023

Инструкция по безопасности 5

ОСНОВНЫЕ СВОЙСТВА И ТЕХНИЧЕСКИЕ ХАРАКТЕРИСТИКИ МАЛИ 6

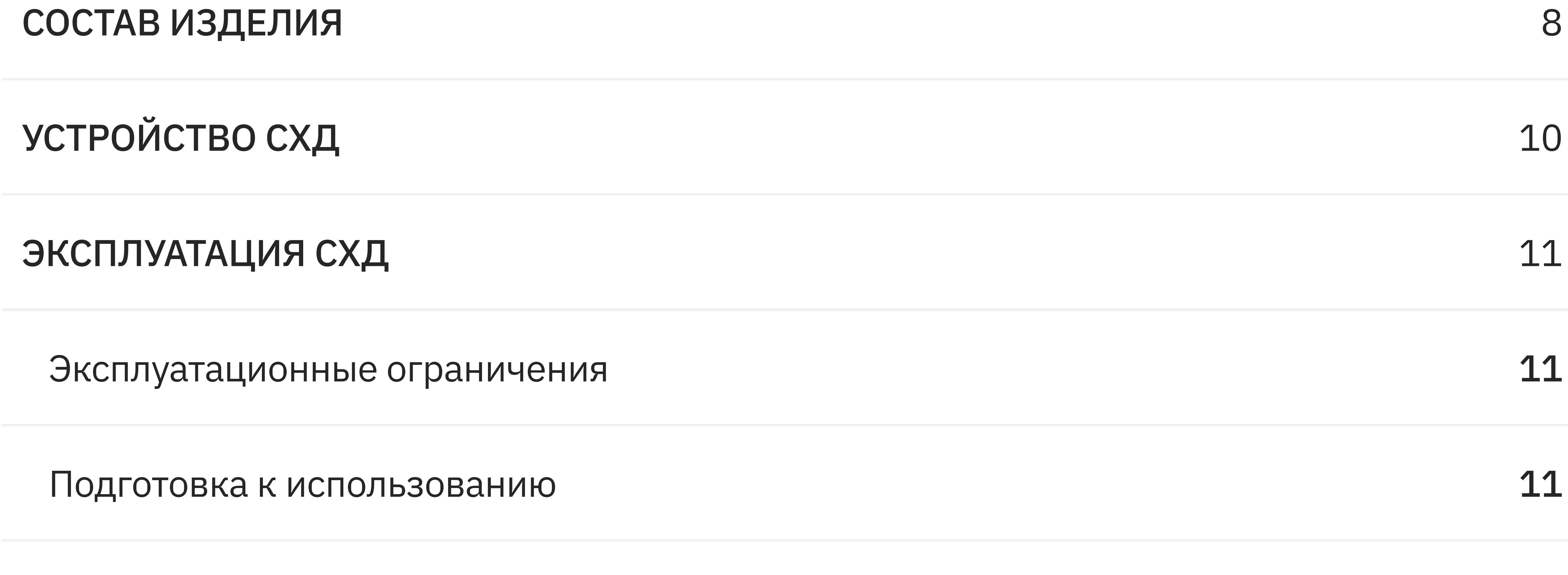

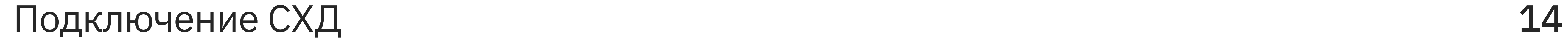

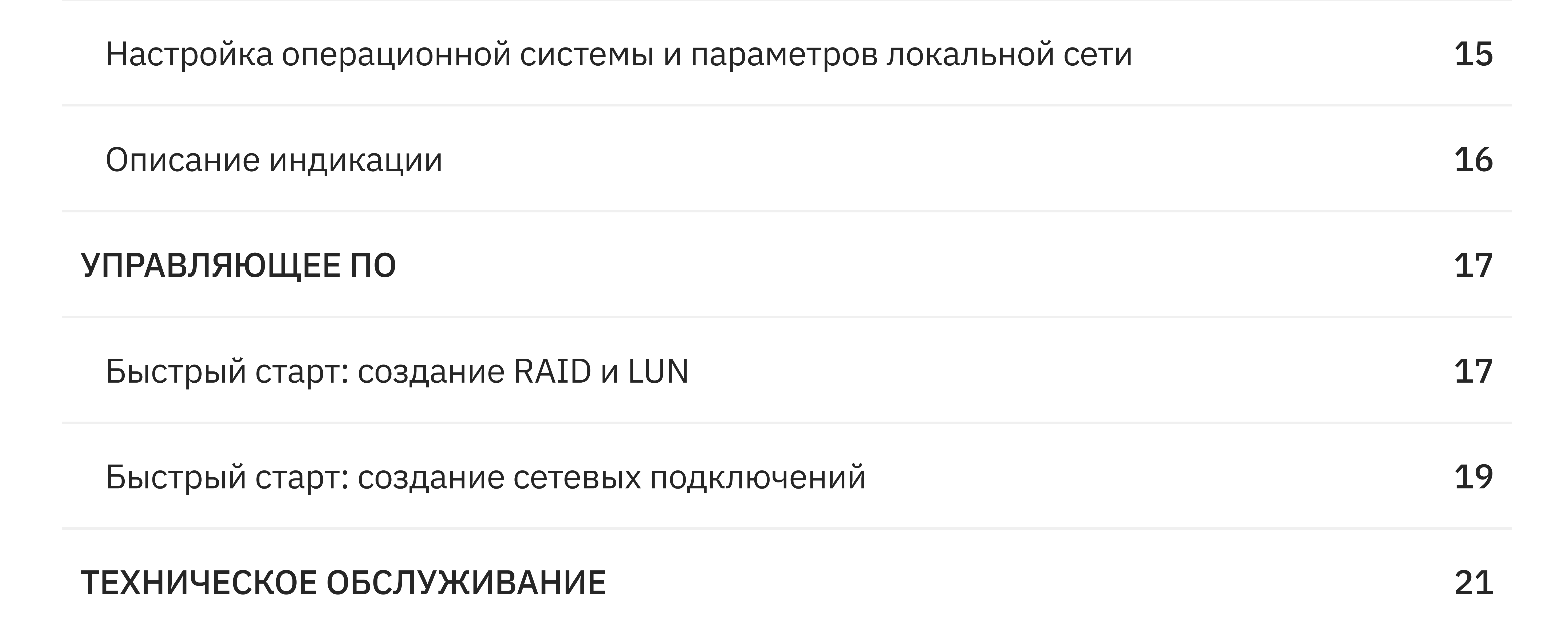

Порядок ТО 22

Описание подключений плат коммутации 24

#### bitblaze.ru

Все права защищены ООО «Промобит» 2023 и права защищены ООО «Промобит» 2023

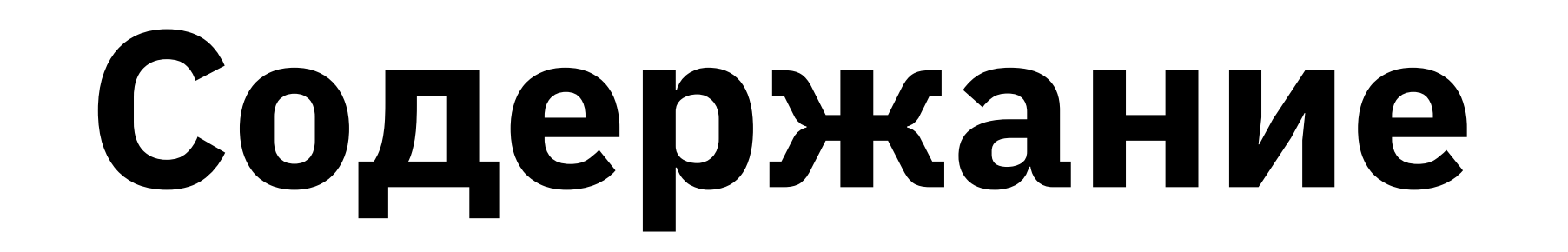

#### ВВЕДЕНИЕ 4

Демонтаж и монтаж 31

Замена PCIе-устройств 32

Извлечение или замена дисков хранения данных З7

Меры безопасности 38

Меры предосторожности, связанные с электростатическими разрядами и таки за

ТРАНСПОРТИРОВАНИЕ И ХРАНЕНИЕ МАНАБИНИЕ МАНАБИНИЕ И ХРАНЕНИЕ

Техническая поддержка 41

#### bitblaze.ru

Все права защищены ООО «Промобит» 2023 и права защищены ООО «Промобит» 2023 и права защищены ООО «Промобит» 2023

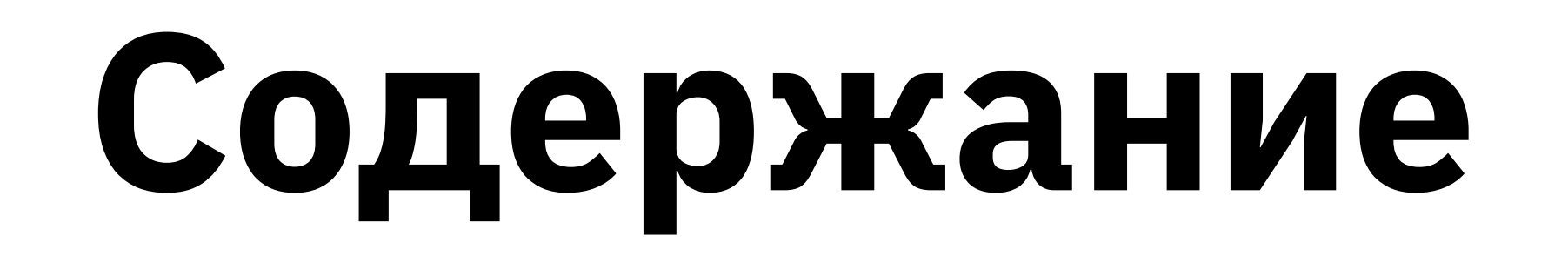

#### ТЕХНИЧЕСКОЕ ОБСЛУЖИВАНИЕ СОСТАВНЫХ ЧАСТЕЙ ПРОБОТОВ В З1

# ВВЕДЕНИЕ

Данное Руководство по эксплуатации СХД **(далее — Руководство)** содержит сведения о порядке эксплуатации двухконтроллерной отказоустойчивой системы хранения данных «СХД BITBLAZE Sirius I31XX» (далее — СХД, Изделие).

Персонал, эксплуатирующий СХД, должен изучить настоящее Руководство, быть аттестованным на знание техники безопасности и прошедшим специальную подготовку по использованию средств вычислительной техники и программного обеспечения **(далее — ПО)**.

Перед сборкой Изделия необходимо ознакомиться с правилами безопасности и рекомендациями по сборке, приведёнными в руководствах по эксплуатации покупных и доработанных покупных изделий, входящих в состав СХД.

Изделие является вычислительной системой, разработанной для функционирования в среде операционной системы (далее — ОС) \*NIX, обеспечивающей многопользовательский, многозадачный режим вычислений в реальном времени. В составе СХД имеется сетевое оборудование для информационного взаимодействия в локальной вычислительной сети (далее — ЛВС), а также ряд интерфейсов последовательного типа.

Изделие предназначено для хранения массивов данных. ПО из состава СХД помимо функций хранения данных обеспечивает также отказоустойчивое функционирование системы.

Данное Руководство составлено на основании эксплуатационной документации на Изделие. Приведённые иллюстрации подготовлены разработчиком СХД. Изделие разработано и изготовлено ООО «Промобит».

Все права защищены ООО «Промобит» 2023 4

# Инструкция по безопасности

Используйте антистатический браслет при сборке СХД (электронные компоненты Изделия чувствительны к разрядам статического электричества)

Отключите СХД от сети электропитания при сборке и монтаже, а также при проведении работ по техническому обслуживанию

Сборка, работы по монтажу и техническое обслуживание (далее — ТО)

При выполнении сборки и ТО Изделие должно быть размещено на ровной устойчивой поверхности для исключения возможности его падения с высоты

Не допускайте попадания влаги на поверхность и внутрь СХД

Не перекрывайте вентиляционные отверстия на корпусе СХД

Подключайте СХД только к источникам электропитания с характеристиками, указанными в эксплуатационной документации

Обеспечьте заземление СХД

Расположите кабели электропитания и ЛВС вдали от мест, где на них могут наступить или споткнуться об них при ходьбе

Не открывайте крышку и не разбирайте Изделие (по соображениям безопасности эти

#### операции выполняются только квалифицированным персоналом)

Все права защищены ООО «Промобит» 2023 **5** 

Работая с ВК, необходимо соблюдать следующие базовые принципы безопасности (включая, но не ограничиваясь).

Изделия должны выполняться только квалифицированным персоналом при отключенном электропитании системы.

Повреждены кабели или разъемы электропитания

Влага воздействовала на Изделие или проникла внутрь

Функционирование СХД не соответствует данному Руководству и другой эксплуатационной документации

Изделие было уронено или получило механические повреждения, а также при наличии любых очевидных признаков поломки

Обеспечьте следующие условия эксплуатации ВК

- температура окружающего воздуха: от 10 до 35 °C;
- $\bullet$  относительная влажность окружающего воздуха: от 40 до 80 % при 25 °С;
- атмосферное давление: от 84 до 107 кПа (от 630 до 800 мм рт. ст.).

Изделие должно быть проверено квалифицированными специалистами при возникновении следующих ситуаций:

- среднее время наработки на отказ: не менее 30000 часов (отказом следует считать неисправность любого компонента Изделия, приводящая к невозможности выполнения основных технологических операций в реальном масштабе времени)
- среднее время восстановления работоспособного состояния: не более 24 часов (под временем восстановления понимаются все корректирующие действия, такие как обнаружение отказа, его локализация, демонтаж, замена, восстановление,

# Основные свойства и технические характеристики

Изделие соответствует требованиям ПРВЛ.466535.001ТУ и комплекту конструкторской документации ПРВЛ.466535.403.

Параметры надежности аппаратных компонент СХД

соответствующие функциональные проверки и перезапуск)

• средний срок службы: не менее 5 лет.

Технические характеристики программных сервисов СХД зависят от применяемого управляющего ПО. Подробности по его настройке и применению необходимо уточнять в соответствующих Руководствах пользователя или в других эксплуатационных документах, поставляемых вместе с ПО СХД.

Все права защищены ООО «Промобит» 2023 6

#### Основные параметры и характеристики СХД соответствуют значениям, указанным в таблице 1.

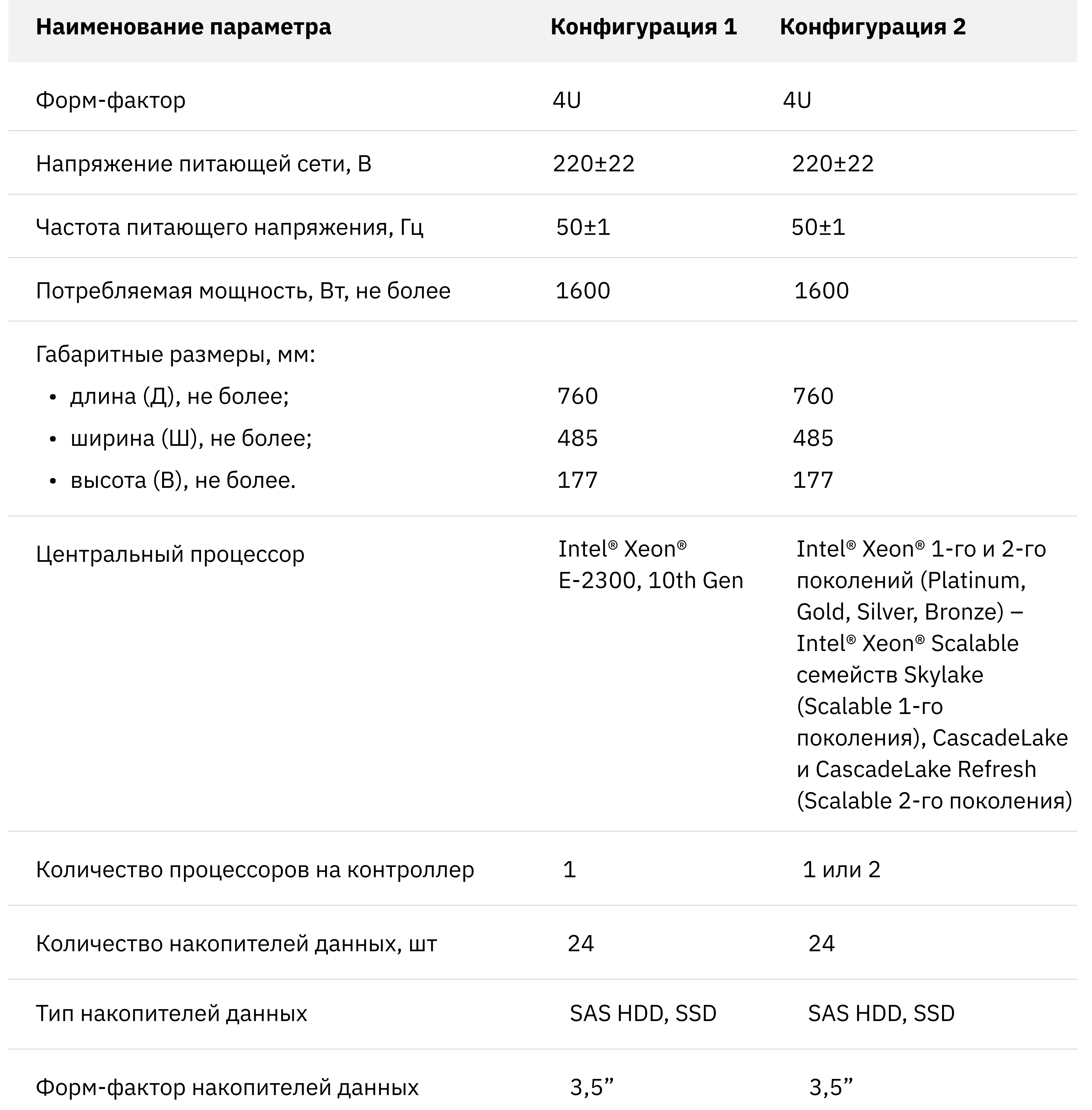

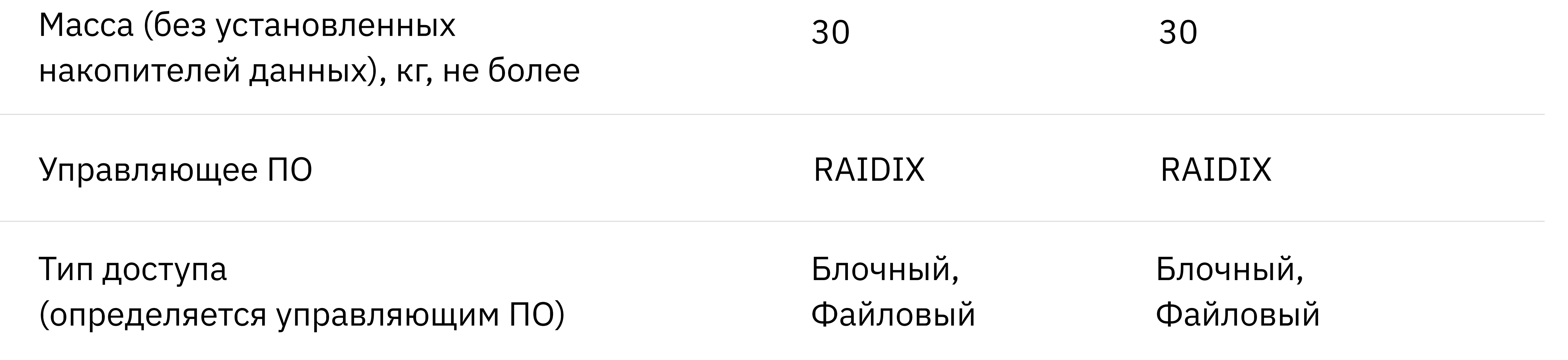

Все права защищены ООО «Промобит» 2023 7

Таблица 1 Основные параметры и характеристики СХД

# Состав изделия

СХД включает следующие компоненты:

- материнская плата (включая оперативную память, процессор(ы) и систему охлаждения);
- блок питания (типовые характеристики приведены в таблице 2);
- вентилятор (типовые характеристики приведены в <u>таблице 3</u>);

#### Указаны типовые состав и параметры компонент. Возможно применение компонент с аналогичными характеристиками.

- 
- < управляющее ПО.
- соединительные провода;
- плата объединения;
- адаптеры;
- в соответствии с договором поставки)
- плата расширения (наличие платы расширения и ее характеристики устанавливаются
- дисковый контроллер (количество устанавливаемых в систему дисковых контроллеров и их характеристики устанавливаются в соответствии с договором поставки);
- сетевая карта (характеристики устанавливаются в соответствии с договором поставки);

Габаритные размеры, без учета выступающих креплений (длина×ширина×высота), мм

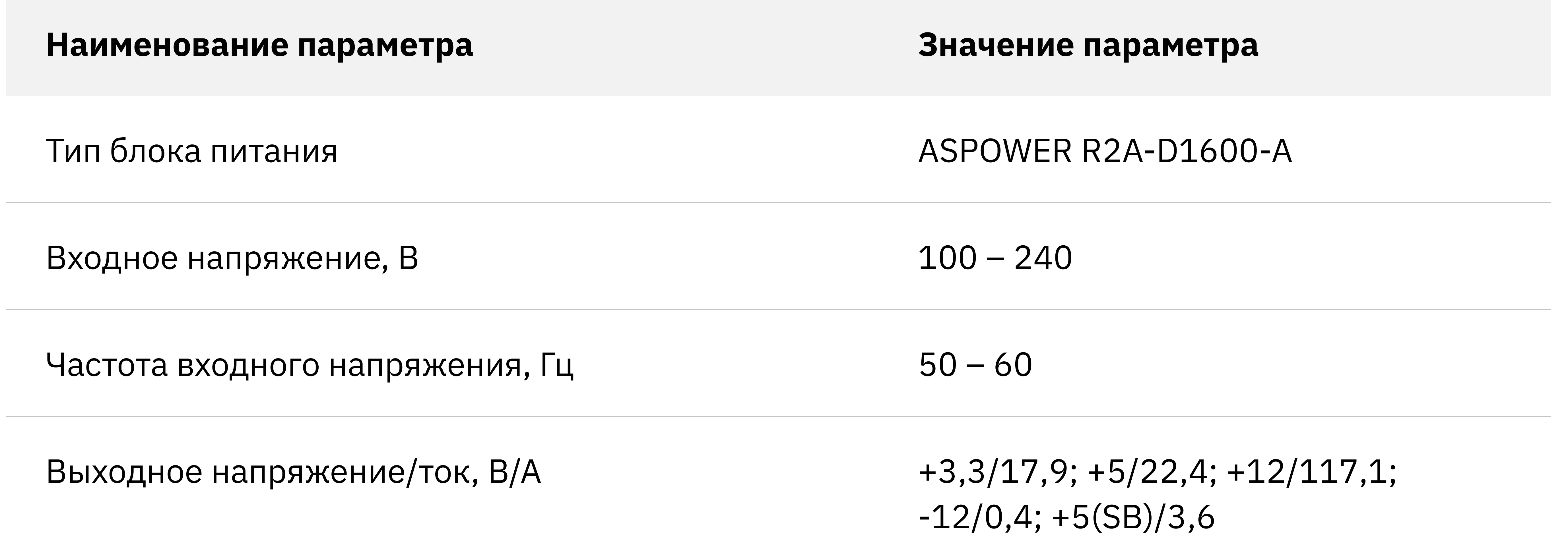

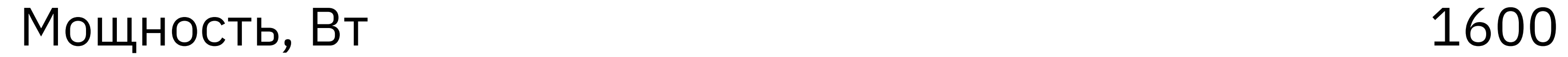

275×76×83

Все права защищены ООО «Промобит» 2023 и права защищены ООО «Промобит» 2023

#### ПРИМЕЧАНИЕ

Таблица 2 — Характеристики блока питания

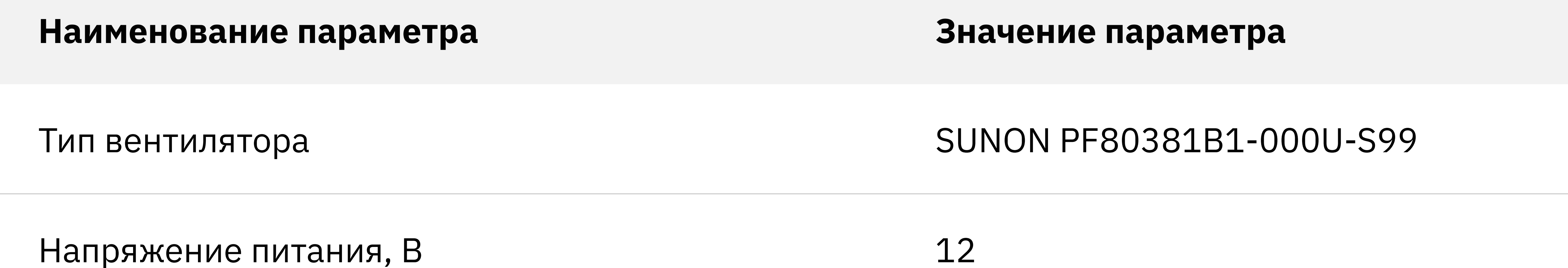

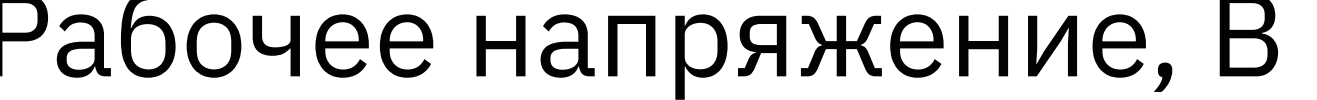

 $10, 2...13, 2$ 

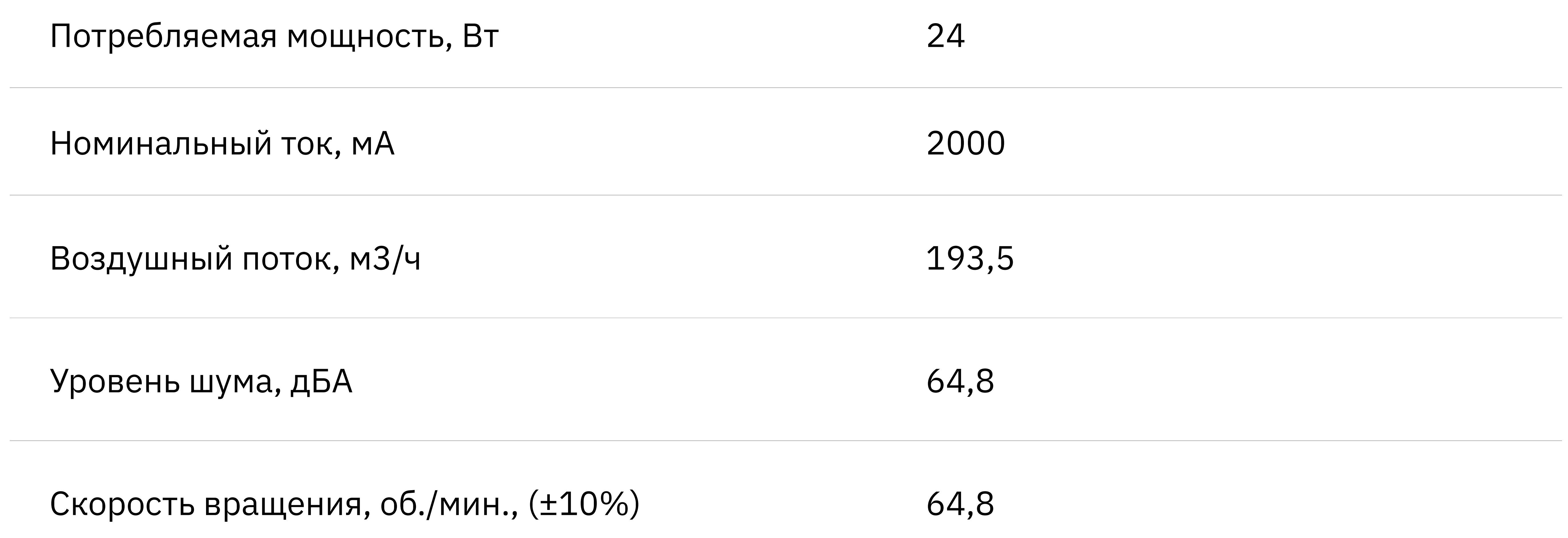

#### Габаритные размеры (длина×ширина×высота), мм 80×80×38

Все права защищены ООО «Промобит» 2023 и права защищены ООО «Промобит» 2023 и права защищены ООО «Промобит» 2023

Таблица 3 — Характеристики вентилятора

# Устройство СХД

На рисунке 1 изображены цепи электропитания и логические связи, а также размещение составных частей СХД.

Конструктивной основой Изделия является металлический корпус. Электропитание осуществляется подключением СХД к источнику питания кабелями сетевыми CEE 7/7 — IEC 320 C13 L=1,8 м. Система охлаждения СХД представлена вентиляторами. Промежуточным

преобразователем тока и напряжения между внешней сетью и внутренними компонентами является блок питания.

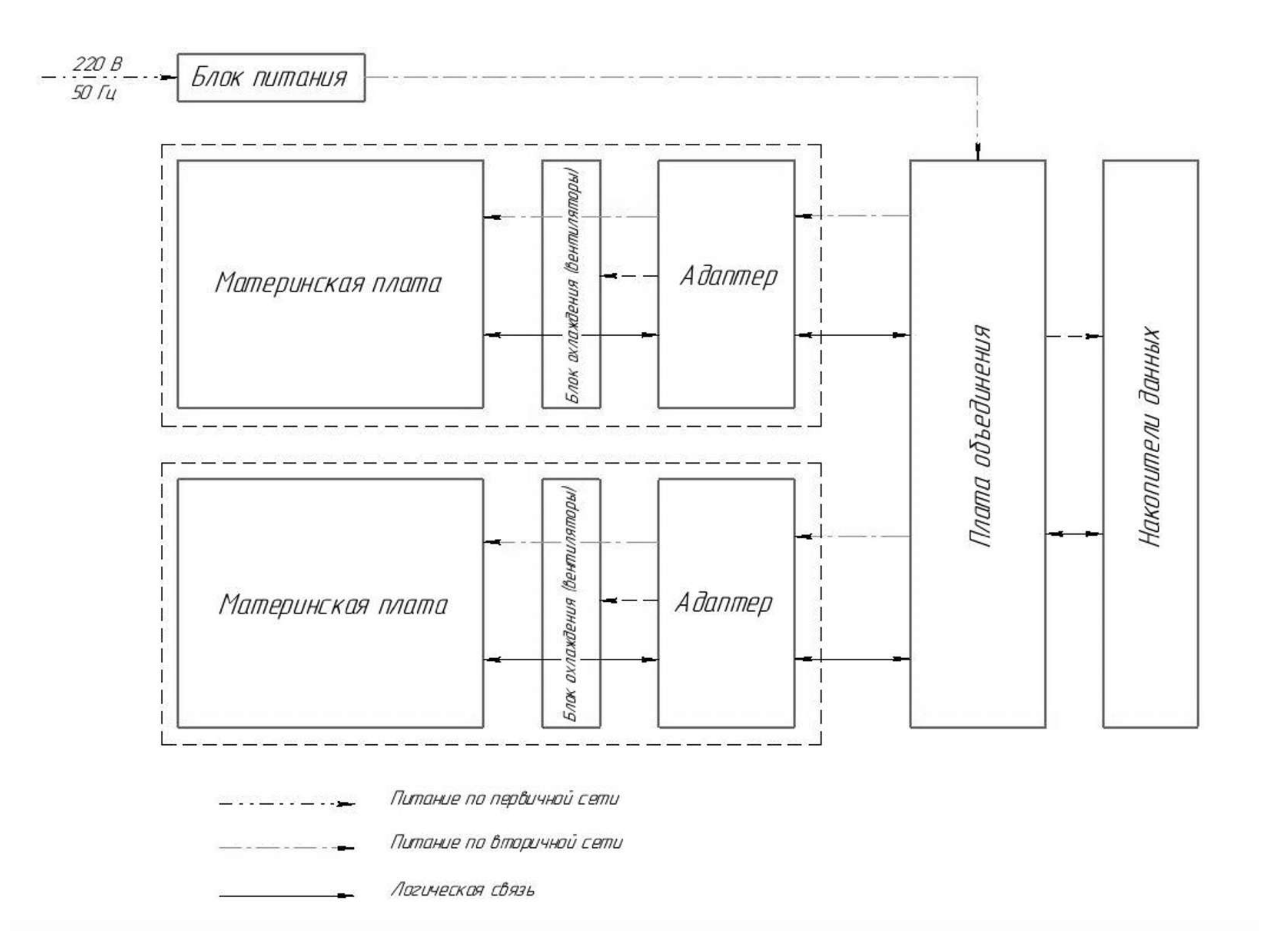

Рисунок 1 – Условная схема размещения составных частей СХД, цепи электропитания и логические связи

СХД эксплуатируется в следующих условиях:

- температура окружающего воздуха: от 10 до 35 °С;
- относительная влажность окружающего воздуха: от 40 до 80 % при 25 °С;
- атмосферное давление: от 84 до 107 кПа (от 630 до 800 мм рт. ст.).

Все права защищены ООО «Промобит» 2023

# Эксплуатация СХД

Эксплуатационные ограничения

Запрещается эксплуатация СХД с характеристиками сети электропитания, отличающимися от указанных в таблице 1

Запрещается эксплуатация СХД в условиях, отличающихся от указанных в данном Руководстве

#### Подготовка к использованию

Проверьте комплектность СХД согласно паспорту Изделия

Установите дисковые накопители в корпус СХД (при необходимости), выполнив следующие последовательности действий.

#### Последовательность установки дисковых накопителей 3,5"

1) Установите дисковый накопитель 3,5" в салазки ПРВЛ.305369.007 как показано на рисунке 2

2) Зафиксируйте дисковые накопители с помощью винтов Винт 6/32х6 ASME B1.1 2003 (4 шт.)

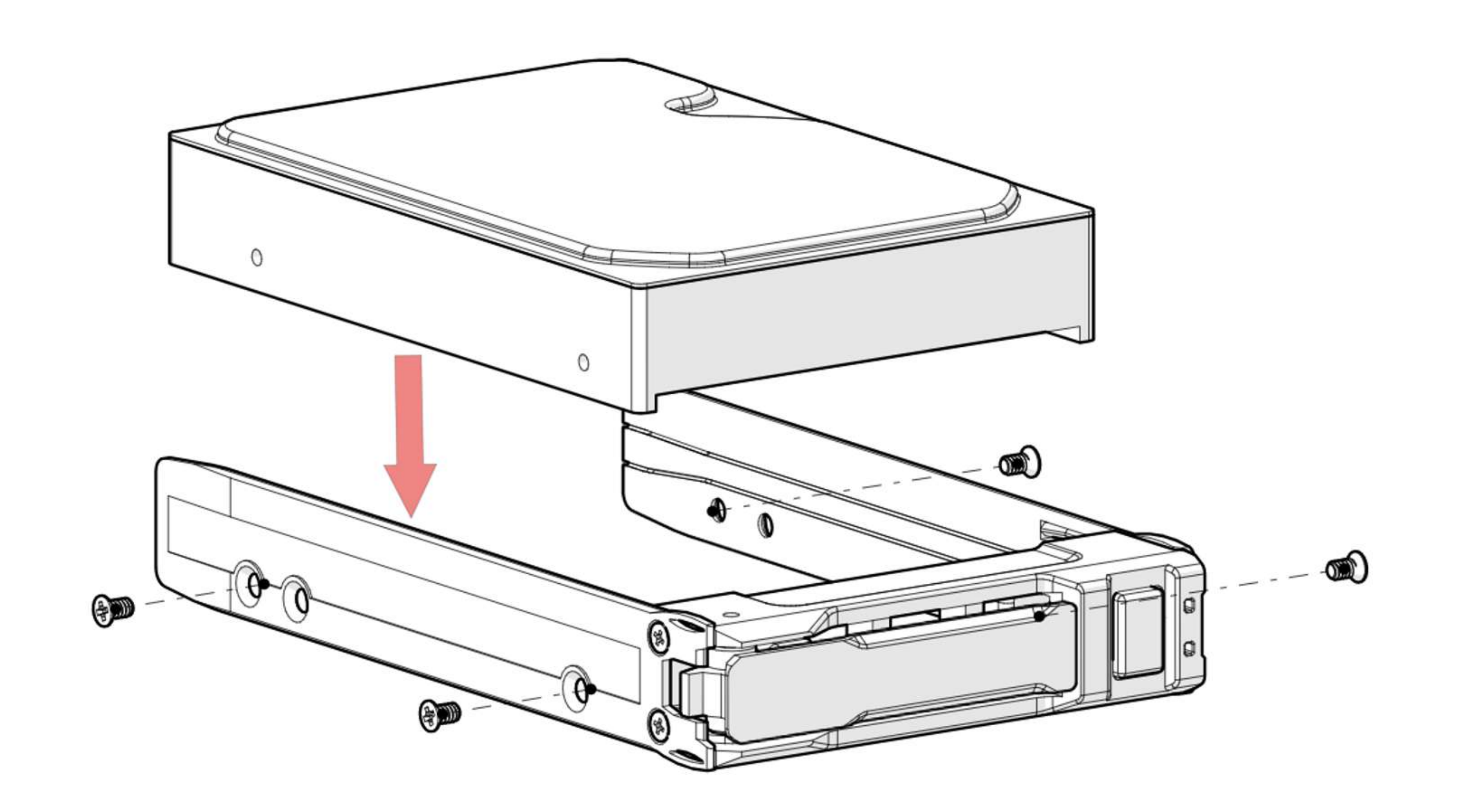

Рисунок 2 - Установка дисковых накопителей 3,5"

11

Все права защищены ООО «Промобит» 2023

3) Если нет необходимости устанавливать дисковый накопитель в салазки, то установите распорку ПРВЛ.741438.002 и закрепите ее винтами М3х8 ГОСТ 17475-80 (4 шт.) согласно рисунку 3

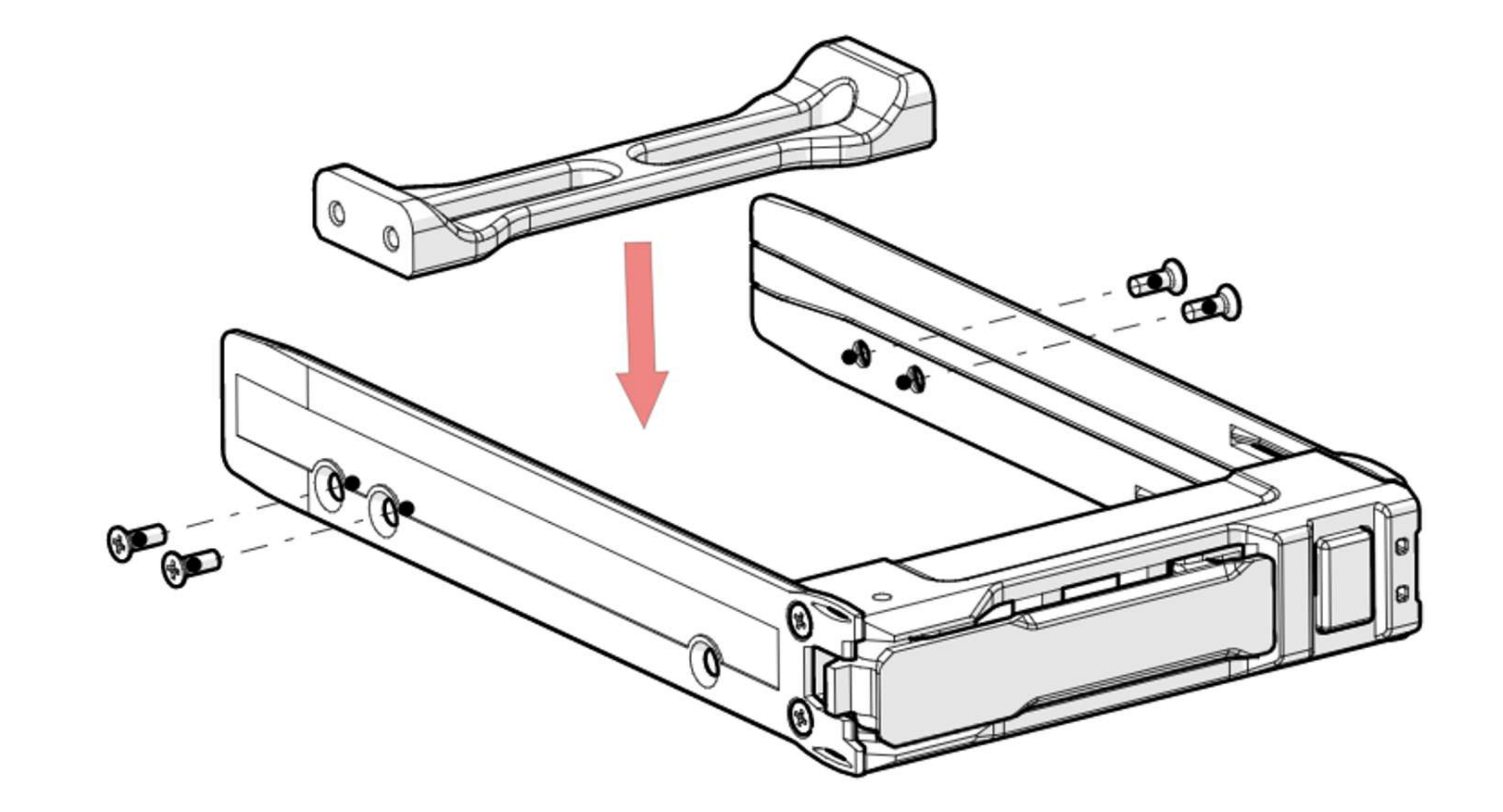

4) Вставьте салазки в корзину ПРВЛ.301215.010 до упора и защёлкните ручку (рисунок 4)

Рисунок 3 – Установка распорки

![](_page_11_Figure_4.jpeg)

Рисунок 4 – Установка салазок с диском в корзину

#### ПРИМЕЧАНИЕ

При необходимости установить диски 2,5" в корзину используйте переходник ПРВЛ.301561.090.

Все права защищены ООО «Промобит» 2023 12

#### Последовательность установки системных накопителей 2,5"

Для установки системных накопителей 2,5" необходимо выполнить следующие действия:

1) Установите на стойки М3х6 ГОСТ 20865-81 кронштейн ПРВЛ.745532.140 таким образом, чтобы отверстия кронштейна совпадали с крепежными отверстиями стоек

2) Закрепите винтами М3х12 ГОСТ 17473-80 (2 шт.)

3) Установите кронштейн ПРВЛ.745532.141 в модуль контроллера ПРВЛ.301122.413 таким образом, чтобы отверстия кронштейна совпадали с крепежными отверстиями модуля контроллера

4) Закрепите винтами М3х4 ГОСТ 17475-80 (2 шт.) с внешней стороны модуля

5) Закрепите накопители 2,5" (2 шт.) на кронштейнах ПРВЛ.745532.140 и ПРВЛ.745532.141 винтами М3х5 ГОСТ 17473-80 (8 шт.) согласно рисунку 5

![](_page_12_Picture_7.jpeg)

Рисунок 5 – Установка системных накопителей 2,5"

Все права защищены ООО «Промобит» 2023 13

#### Подключение СХД

Обобщенная схема подключения СХД к источнику электропитания и ЛВС представлена на рисунке 6. Данная схема включает следующие компоненты (вариант).

- СХД (Контроллеры 1 и 2);
- устройство управления электропитанием (при наличии);
- сетевой коммутатор высокоскоростной ЛВС обмена данными (Коммутатор Ethernet)

Набор составных частей и вариантов подключений может меняться в зависимости от условий контракта и особенностей действующей инфраструктуры, в которую встраивается СХД.

![](_page_13_Picture_6.jpeg)

![](_page_13_Picture_7.jpeg)

Коммутатор Ethernet

![](_page_13_Picture_11.jpeg)

![](_page_13_Picture_12.jpeg)

#### Клиентская часть системы

Рисунок 6 - Схема подключения СХД

Все права защищены ООО «Промобит» 2023 14

![](_page_13_Picture_16.jpeg)

Устройство управления электропистанием (при наличии)

![](_page_13_Picture_9.jpeg)

5

Все права защищены ООО «Промобит» 2023 15

1https://www.raidix.ru/files/5x/RAIDIX\_5.2\_Software\_Installation\_and\_Configuration\_Guide\_RU.pdf

Для подключения СХД выполните следующие действия:

1) Смонтируйте СХД и другие компоненты (при их наличии) в стойку или разместите их в другом подходящем для монтажа месте

2) Подключите электропитание устройства управления электропитанием (при наличии).

3) Подключите электропитание Контроллера 1, Контроллера 2 и Коммутатора Ethernet, соединив их с устройством управления электропитанием соответствующими кабелями. При отсутствии устройства управления электропитанием подключите перечисленные компоненты к источнику бесперебойного электропитания (ИБП). При отсутствии ИБП подключите перечисленные компоненты к электросети 220В, 50Гц.

4) Подключите оба контроллера СХД к незанятым портам коммутатора Ethernet соответствующими кабелями

5) Подключите коммутатор Ethernet к ЛВС клиентской части

#### Настройка ПО и параметров локальной сети

ВНИМАНИЕ

Установку и настройку ПО и ЛВС необходимо выполнять в соответствии с официальным документом RAIDIX: «Инструкция по установке и настройке системы RAIDIX 5.2»

Выключение СХД производится в следующем порядке:

1) Завершите все рабочие программы и приложения

2) Завершите работу операционной системы и СХД, подав, например, команду

shutdown -h now

3) Снимите первичное электропитание с СХД

#### ПРИМЕЧАНИЕ

Предусмотрена возможность полного отключения СХД при помощи кнопок передней панели. Для этого одновременно удерживайте нажатыми обе кнопки на фронтальной панели от 2 до 7 секунд.

Отключение отдельного контроллера СХД осуществляется нажатием соответствующей кнопки включения/отключения электропитания на передней панели длительностью от 2 до 7 секунд.

Перезагрузка контроллера СХД осуществляется нажатием соответствующей кнопки включения/отключения

электропитания длительностью более 7 секунд.

#### Описание индикации

На передней панели Изделия размещены светодиоды для индикации состояния контроллеров СХД. Схема размещения светодиодов приведена на рисунке 7

#### Также на передней панели размещены кнопки включения / отключения контроллеров.

В таблицах 4 и 5 представлено описание светодиодной индикации на фронтальной панели.

Таблица 4 - Индикация светодиода системного диска VD2, VD4 (красные)

![](_page_15_Figure_2.jpeg)

Рисунок 7 — Светодиоды индикации состояния

#### Состояние корзины Состояние корзины

Корзина выключена Не горит

Корзина исправно функционирует Хаотичное моргание

Ошибка записи, неисправность диска Горит постоянно

#### Состояние корзины Состояние корзины

#### Включение корзины Мигание с частотой 2 Гц в течении 10 секунд

![](_page_15_Picture_112.jpeg)

Все права защищены ООО «Промобит» 2023 16

Таблица 5 Индикация светодиода состояния сервера VD1, VD43 (зеленые)

СХД функционирует под управлением ПО RAIDIX 5.X. Данное ПО реализует следующую функциональность СХД:

- управление программным RAID-массивом;
- организация хранения данных по принципам сети хранения данных (хранилище типа SAN)

и сетевого хранилища данных (NAS);

- реализация свойств отказоустойчивости в двухконтроллерной конфигурации;
- мониторинг состояния и производительности системы.

ПРИМЕЧАНИЕ Перед началом работы с СХД необходимо открыть в браузере страницу ПО RAIDIX и авторизоваться.

Подробное описание функциональности ПО RAIDIX 5.2 представлено в официальном документе RAIDIX «Описание продукта RAIDIX 5.2»

#### ПРИМЕЧАНИЕ Графический интерфейс позволяет создавать RAID на двух страницах: «ОБЗОР» и «СПИСОК RAID» (рисунки 9 и 10).

Установка ПО RAIDIX осуществляется в соответствии с официальным документом RAIDIX: «Инструкция по установке и настройке системы RAIDIX 5.2»

Функции мониторинга и управления СХД представлены в официальном документе RAIDIX: «Руководство администратора RAIDIX 5.2»

**RAID и LUN** — основные компоненты хранилища данных, поэтому в начале необходимо сначала создать в системе хотя бы по одному RAID и LUN. Эти и другие действия по управлению системой можно выполнять с применением графического Web-интерфейса или интерфейса командной строки (CLI). Далее в Руководстве описано управление СХД с применением Web-интерфейса. Синтаксис, команды, параметры и опции CLI подробно описаны в официальном документе RAIDIX: «Руководство администратора RAIDIX 5.2».

#### Быстрый старт: создание RAID и LUN

Для создания RAID при помощи визарда выполните следующие действия:

1) Выберите «СОЗДАТЬ RAID» на странице «ОБЗОР» как показано на рисунке 9

2https://www.raidix.ru/files/5x/RAIDIX\_5.2\_Functional\_%20characteristics\_RU.pdf

<sup>3</sup>https://www.raidix.ru/files/5x/RAIDIX\_5.2\_Software\_Installation\_and\_Configuration\_Guide\_RU.pdf

<sup>4</sup>https://www.raidix.ru/files/5x/RAIDIX\_5.2\_Administrator\_Guide\_RU.pdf

Все права защищены ООО «Промобит» 2023 17

# Управляющее ПО

Для создания RAID при помощи визарда выполните следующие действия:

1) Выберите «СОЗДАТЬ RAID» на странице «ОБЗОР» как показано на рисунке 9

ПРИМЕЧАНИЕ Графический интерфейс позволяет создавать RAID на двух страницах: «ОБЗОР» и «СПИСОК RAID» (рисунки 9 и 10).

2) Введите имя RAID и выберите накопители

3) Определите остальные параметры RAID

Также можно применять виджет создания RAID

1) Выберите «СОЗДАТЬ RAID» на странице «СПИСОК RAID» как показано на рисунке 10

2) Выберите накопители, задайте имя и параметры RAID

3) Нажмите «СОЗДАТЬ»

Для создания LUN при помощи визарда выполните следующие действия:

1) Выберите «СОЗДАТЬ LUN» на странице «ОБЗОР» как показано на рисунке 11

ПРИМЕЧАНИЕ

Графический интерфейс позволяет создавать LUN на трех страницах: «ОБЗОР», «RAID» и «СПИСОК LUN» (рисунках 11 13). Здесь «RAID» страница одного из созданных в системе RAID.

2) Введите имя LUN и выберите RAID из набора ранее созданных в системе

3) Следуя подсказкам визарда, определите остальные параметры LUN

4) Выберите тип LUN SCSI (или LUN NAS). Эти типы LUN понадобятся далее для создания сетевых подключений к СХД (см. Быстрый старт: создание сетевых подключений)

5) Нажмите «СОЗДАТЬ», затем нажмите «ЗАВЕРШИТЬ»

Все права защищены ООО «Промобит» 2023 и права защищены ООО «Промобит» 2023

![](_page_17_Picture_6.jpeg)

Рисунок 9 – Выбор визарда создания RAID

![](_page_17_Picture_12.jpeg)

Рисунок 10 - Выбор виджета создания RAID

#### Имя созданного RAID должно отображаться в списке LUN.

#### Быстрый старт: создание сетевых подключений

Для создания сетевого подключения по iSCSI выполните следующие действия:

1) Проверьте подключение клиентской части к СХД

2) Выберите «СОЗДАТЬ ТАРГЕТ» на странице «ТАРГЕТЫ ISCSI» как показано на рисунке 14

3) Выберите «Добавить IP» и укажите IP-адреса, с которых разрешено подключение к создаваемому таргету iSCSI

4) Задайте значения остальных параметров и нажмите «СОЗДАТЬ»

5) Включите поддержку iSCSI (переключатель iSCSI в правой части страницы)

![](_page_18_Picture_0.jpeg)

Рисунок 11 - Выбор визарда создания LUN

![](_page_18_Picture_14.jpeg)

Рисунок 14 – Создание таргета iSCSI

![](_page_18_Picture_4.jpeg)

Рисунок 13 - Выбор виджета создания LUN

![](_page_18_Picture_2.jpeg)

Рисунок 12 - Выбор RAID для создания LUN

#### ПРИМЕЧАНИЕ В системе должен быть создан хотя бы один LUN для подключения по iSCSI (см. Быстрый старт: создание RAID и LUN)

Для создания сетевого подключения по NFS выполните следующие действия:

1) Проверьте подключение клиентской части к СХД

2) Перейдите на страницу «ОБЩИЕ ПАПКИ» (рисунок 15)

Действия по подключению к СХД со стороны клиентской части могут зависеть от развернутых там ОС и ПО. За подробностями необходимо обращаться к официальному документу RAIDIX: «Руководство администратора RAIDIX 5.2».

Все права защищены ООО «Промобит» 2023 и права защищены ООО «Промобит» 2023

3) Выберите LUN типа NAS и нажмите «Форматировать LUN»

ПРИМЕЧАНИЕ

В системе должен быть создан хотя бы один LUN для подключения по типу NAS (см. Быстрый старт: создание RAID и LUN)

4) Выберите тип файловой системы и отформатируйте LUN

5) Воспользуйтесь визардом создания подключения. Для этого в правой части страницы выберите «СОЗДАТЬ ОБЩУЮ ПАПКУ»

ПРИМЕЧАНИЕ

Также можно создать общую папку, указав необходимые параметры в соответствующем виджете. Для этого выберите «Создать общую папку» в левой части страницы «ОБЩИЕ ПАПКИ».

#### 6) Выберите протокол «NFS»

7) Укажите хосты клиентской части, которым будет разрешено подключение

8) Определите тип доступа для указанных хостов клиентской части

9) Нажмите «СОЗДАТЬ»

Созданная общая папка должна отображаться в списке «ОБЩИЕ ПАПКИ».

![](_page_19_Picture_3.jpeg)

Рисунок 15 – Создание подключения типа NAS

## Техническое обслуживание

Различается ТО Изделия в целом и ТО отдельных его компонентов и модулей.

ТО подразделяется на плановое и внеплановое. Плановое ТО должно проводиться по графику. Различают полугодовое и годовое плановое ТО (далее — ТО-1 и ТО-2 соответственно). В таблице 6 приведены рекомендации по проведению плановых ТО.

Все неисправности, выявленные в ходе ТО, должны быть устранены в процессе данного ТО.

Факт производства работ по ТО, даты проведения и основные результаты данных работ удостоверяются соответствующими записями в паспорте.

ТО осуществляется персоналом, прошедшим специальную подготовку в части проведения регламентных работ.

Все права защищены ООО «Промобит» 2023 и права защищены ООО «Промобит» 2023 и права защищены СОО

Внеплановое ТО проводится с целью выявления компонент и модулей, которые могут отказать

в ближайшее время. ТО данного вида проводится, если в процессе работы СХД наблюдаются следующие неисправности:

- сбои в нормальных условиях работы;
- отказы или повышенная частота сбоев на границах диапазона рабочих температур;
- другие неисправности.

Цели проведения ТО Изделия:

Обеспечение работоспособности СХД и его показателей надежности в пределах, указанных

в данном Руководстве

Выявление и замена компонент и модулей, которые могут отказать в ближайшее время

проверка компонент и модулей, работа которых во время функционирования не контролируется встроенными средствами

#### Меры безопасности

Все работы по техническому обслуживанию (кроме проверки функционирования) необходимо проводить с Изделием, отключенным от сети электропитания.

#### Порядок ТО

Для проведения ТО разрешается выводить СХД только из исправного состояния.

При проведении ТО большей периодичности в состав выполняемых работ включают все работы, выполняемые при проведении ТО меньшей периодичности.

Работы по ТО проводить согласно указаниям по мерам безопасности и мерам

предосторожности, изложенным в данном Руководстве и другой эксплуатационной документации.

Удаление пыли и грязи с поверхности устройства и внутренних составных частей Изделия проводить хлопчатобумажной тканью и при помощи пылесоса, не касаясь соплом пылесоса проводов и элементов устройства.

Очистка поверхности устройств от пыли и грязи осуществляется мягкой ветошью. Для очистки поверхностей от сильного загрязнения может применяется ветошь, увлажненная спиртом этиловым техническим ректификованным.

При возникновении коррозии или потемнения контактов соединителей допускается промывать их спиртом этиловым техническим ректификованным.

#### Перечень работ, проводимых при различных видах ТО, приведен в таблице 6.

Все права защищены ООО «Промобит» 2023 и права защищены ООО «Промобит» 2023

При проведении ТО необходимо соблюдение следующих мер предосторожности:

при очистке поверхности устройств от пыли и грязи не допускать затекания жидкости внутрь устройства;

при промывке контактов соединителей избегать попадания спирта на поверхности, покрытые лаком;

при любой работе с модулями и ячейками необходимо надевать антистатический заземляющий браслет.

![](_page_22_Picture_154.jpeg)

![](_page_22_Picture_3.jpeg)

Визуально проверить отсутствие пыли на корпусах внешний осмотр в соборах в совераний осмотр

устройств. При наличии пыли удалить ее бязью.

![](_page_22_Picture_155.jpeg)

При помощи пылесоса и хлопчатобумажной ткани очистить от пыли внутренние части устройств.

Произвести установку модулей в устройства и подсоединение кабелей к устройствам.

![](_page_22_Picture_156.jpeg)

Проверить наличие и состояние эксплуатационной документации. Все необходимые разделы паспорта должны быть правильно и аккуратно заполнены.

Все права защищены ООО «Промобит» 2023 и права защищены ООО «Промобит» 2023

#### Таблица 6 Перечень работ и время проведения плановых ТО

Рисунок 17 – Схема разъемов на плате объединения ПРВЛ.467143.005 версии 5.1

#### Описание подключений плат коммутации

![](_page_23_Picture_1.jpeg)

Рисунок 16 – Плата объединения

![](_page_23_Figure_3.jpeg)

Все права защищены ООО «Промобит» 2023 24

![](_page_24_Figure_3.jpeg)

Рисунок 19 – 2а 2б 2в 2г Разъем питания ATX 8 pin (X38, X39, X43, X44)

\* Sense - контакт Ground, используется для определения наличия подключенного разъема

Все права защищены ООО «Промобит» 2023 и права защищены ООО «Промобит» 2023 и права защищены ООО «Промобит» 2023

![](_page_24_Picture_188.jpeg)

 $12$ 

![](_page_24_Figure_1.jpeg)

#### Рисунок 18 – 1 Разъем питания ATX 24 pin (X52)

![](_page_24_Figure_5.jpeg)

Рисунок 20 – Блок питания

![](_page_25_Figure_0.jpeg)

- FP\_MB1\_HDDLED\_A 10
- FP\_MB2\_HDDLED\_A 12 FB\_MB2\_HDDLED\_C 11

![](_page_25_Figure_3.jpeg)

Рисунок 21 – 3а Разъем фронтальной панели для исп. шлейфа (X37)

![](_page_25_Figure_5.jpeg)

![](_page_25_Picture_6.jpeg)

Рисунок 22 – 3б Разъем фронтальной панели для исп. соединительных кабелей (X36)

![](_page_25_Picture_8.jpeg)

Рисунок 23 – Фронтальная панель

Все права защищены ООО «Промобит» 2023 и права защищены ООО «Промобит» 2023 и права защищены ООО «Промобит» 2023

Все права защищены ООО «Промобит» 2023 27

#### 4 Разъем для записи микропрограммы во flash-память микроконтроллера (X35)

ВНИМАНИЕ Используется только на этапе производства. Запрещено подключать или замыкать контакты разъема.

5 Межплатное соединение с адаптером.

36 4  $3a$ 

![](_page_26_Figure_4.jpeg)

![](_page_26_Figure_5.jpeg)

![](_page_26_Picture_169.jpeg)

Рисунок 24 – Нумерация портов для дисков

#### Адаптер

![](_page_27_Picture_1.jpeg)

Рисунок 25

![](_page_27_Figure_3.jpeg)

Рисунок 26 – Схема разъемов на адаптере ПРВЛ.468266.002 версии 5.1

1 Межплатное соединение с платой объединения.

2а Разъем питания вычислительного блока ATX 24-pin (X26)

Все права защищены ООО «Промобит» 2023 и права защищены ООО «Промобит» 2023 и права защищены ООО «Промобит» 2023

Все права защищены ООО «Промобит» 2023 29

![](_page_28_Figure_0.jpeg)

Рисунок 27 – 2б 2в Разъем питания вычислительного блока ATX-8 pin (X27, X28)

![](_page_28_Figure_2.jpeg)

Рисунок 28 – 2г Разъем питания вычислительного блока (X29)

#### 3а, 3б, 3в, 3г, 3д, 3е Разъемы SASHD (X8-X13)

В зависимости от исполнения вычислительного блока, разъемы SASHD подключаются к устройству Expander, а после к одному PCIE HBA устройству с двумя портами. Второй вариант подключения, прямое соединение разъемов с двумя PCIE HBA устройствами.

![](_page_28_Picture_150.jpeg)

Рисунок 29 – Схема назначения разъемов SASHD к портам

![](_page_29_Figure_0.jpeg)

Рисунок 30 – 4а, 4б Разъемы подключения вентиляторов охлаждения в корпусе вычислительного блока (X30-X34)

![](_page_29_Figure_2.jpeg)

Рисунок 31 – 5 Разъемы фронтальной панелью от материнской платы (X19,X20)

6 Разъем USB для использования flash-накопителя с цифровой подписью или доступа в систему. (X15)

ВНИМАНИЕ Нижний порт USB не функционирует!

7, 8 Разъемы для подключения Ethernet с сетевой карты и SASHD для HBA используются для работы удаленного управления материнской платы

9а, 9б, 9в Разъемы для записи микропрограммы во flash-память микроконтроллера (X1, X2, X35)

![](_page_29_Picture_8.jpeg)

#### ВНИМАНИЕ

Используется только на этапе производства. Запрещено подключать или замыкать контакты разъема.

Все права защищены ООО «Промобит» 2023 и права защищены ООО «Промобит» 2023 и права защищены ЗО

# Техническое обслуживание составных частей

Демонтаж и монтаж

Для демонтажа Изделия необходимо выполнить следующие действия:

выключить СХД в соответствии с данным Руководством;

отключить питающее напряжение 220 В;

отсоединить все сигнальные кабели и кабели питания;

снять СХД с рабочего места и положить на технический стол.

Для монтажа Изделия необходимо выполнить следующие действия:

освободить посадочное место устройства от кабелей и посторонних предметов;

установить Изделие на рабочее место;

присоединить сигнальные кабели и кабели питания, строго соблюдая соответствие маркировки на кабелях и соединителях устройств;

включить питающее напряжение 220 В;

включить СХД в соответствии с данным Руководством;

Монтаж и демонтаж Изделия должны проводиться специалистами, имеющими соответствующие знания по вычислительной технике, прошедшими инструктаж по технике безопасности

и имеющими допуск к работе с электрооборудованием до 1000 В.

Все права защищены ООО «Промобит» 2023 и права защищены ООО «Промобит» 2023 и права защищены З1

#### Замена PCIе-устройств

Для извлечения PCIе-устройств необходимо выполнить следующие действия:

Выключите СХД в соответствии с данным Руководством

Отключите питающее напряжение 220 В

Отсоедините все интерфейсные кабели и кабели питания

Открутите винт, нажмите на ключ, извлеките модуль контроллера как показано на рисунке 16

Положите модуль контроллера на стол, предназначенный для работ с электрооборудованием

![](_page_31_Picture_7.jpeg)

Рисунок 16 - Извлечение модуля контроллера

Наденьте на запястье руки антистатический браслет

Определите место расположения PCIe-устройства

Открутите крестовой отверткой крепежный винт (рисунок 17, позиция 1) панели PCIe-устройства (позиция 2) из направляющей корпуса.

![](_page_32_Picture_0.jpeg)

Рисунок 17 – Открепление PCIе-устройств 1 – крепежный винт; 2 – панель PCIе-устройств

Возьмите PCIe-устройство за верхние края текстолита и, покачивая вдоль линии слота, выдвиньте его вверх из слота с последующим извлечением из корпуса

Положите извлеченное PCIe-устройство на антистатическую поверхность или в антистатическую упаковку

Для установки PCIe-устройств необходимо выполнить следующие действия (рисунок 18):

Совместите PCIe-устройство с необходимым слотом материнской платы

Покачивающими движениями установите PCIe-устройство в слот материнской платы, избегая сильных нажатий

Во избежание механических повреждений PCIe-слота материнской платы закрепите PCIeустройство на панели разъемов с помощью винтов М3х4 ГОСТ 17473-80

Установите PCIe-заглушки ПРВЛ.745212.047 в свободные от PCIe-устройств отверстия на панели разъемов

![](_page_33_Picture_0.jpeg)

Рисунок 18 – Установка PCIe-устройств и заглушек

Совместите PCIe-устройство с необходимым слотом материнской платы

#### Замена модуля памяти

Для извлечения модуля памяти из материнской платы необходимо выполнить следующие действия:

Выключите СХД в соответствии с данным Руководством

Отключите питающее напряжение 220 В

Отсоедините все интерфейсные кабели и кабель питания

Извлеките модуль контроллера и положите его на стол, предназначенный для работ

с электрооборудованием

Наденьте на запястье руки антистатический браслет

Раздвиньте фиксаторы с обеих сторон слота наружу, чтобы освободить модуль памяти (рисунок 19)

Все права защищены ООО «Промобит» 2023 и права защищены ООО «Промобит» 2023 и права защищены З4

![](_page_33_Picture_14.jpeg)

![](_page_34_Picture_0.jpeg)

![](_page_34_Picture_1.jpeg)

Рисунок 20 – Извлечение модуля памяти

Возьмите модуль памяти за оба конца над фиксаторами и, потянув его вверх, извлеките из слота (рисунок 20)

![](_page_34_Picture_3.jpeg)

Положите извлеченный модуль памяти на антистатическую поверхность или в антистатическую упаковку

Все права защищены ООО «Промобит» 2023 и права защищены ООО «Промобит» 2023 и права защищены ООО «Промобит» 2023

Для установки модуля памяти необходимо выполнить следующие действия:

Наденьте на запястье руки антистатический браслет

Совместите паз на нижней стороне модуля памяти с выступом на слоте и вставьте в направлении стрелки, как показано на рисунке 21

![](_page_35_Figure_5.jpeg)

Определите слот для устанавливаемого модуля памяти

Извлеките устанавливаемый модуль памяти из антистатической упаковки, держа его за края

Вставьте модуль памяти в слот до щелчка, не прилагая слишком больших усилий. Если модуль вставлен правильно, то фиксаторы попадают в вырезы по бокам модуля (рисунок 22)

![](_page_35_Figure_8.jpeg)

Рисунок 22 – Установка модуля памяти в слот

Все права защищены ООО «Промобит» 2023 и права защищены ООО «Промобит» 2023 и права защищены Зб

![](_page_35_Picture_11.jpeg)

Присоедините отсоединенные жгуты к модулю материнской платы

Установите модуль контроллера в сервер, поднимите ключ и закрутите винт

Подсоедините все интерфейсные кабели и кабели питания к Изделию

#### Извлечение или замена дисков хранения данных

Для извлечения дисков с данными из дисковых корзин необходимо выполнить следующие действия:

Наденьте на запястье руки антистатический браслет

Визуально идентифицируйте дисковую корзину и необходимый для извлечения диск

Нажмите на механический блок таким образом, чтобы пластиковая крышка открылась наружу

Извлеките салазки в направлении стрелки как показано на рисунке 23

![](_page_36_Picture_10.jpeg)

Рисунок 23 – Извлечение салазок

Все права защищены ООО «Промобит» 2023 и права защищены ООО «Промобит» 2023 и права защищены З7

Открутить винты, которыми диск прикреплен к салазкам, чтобы извлечь диск

При необходимости установите другой диск взамен извлеченного и закрепите его винтами

Если нет необходимости устанавливать дисковый накопитель в салазки, то установите распорку ПРВЛ.741438.002 и закрепите ее винтами М3х8 ГОСТ 17475-80 (4 шт.) согласно рисунку 24

![](_page_37_Picture_3.jpeg)

Установите салазки (с диском или с распоркой) обратно в дисковую корзину

Рисунок 24 – Установка распорки

#### Меры безопасности

Для снятия или установки какого-либо модуля необходимо использовать следующие инструменты и приспособления:

- набор отверток;
- антистатический браслет;
- антистатическую упаковку или антистатическую поверхность.

Перед выполнением каких-либо ремонтных работ необходимо надеть антистатический браслет на запястье и соединить его с металлическими поверхностями источника электропитания или шасси устройства, с которым выполняются работы.

![](_page_37_Picture_13.jpeg)

#### Меры предосторожности, связанные с электростатическими разрядами

Электростатический разряд способен повредить интегральные микросхемы модулей и ячеек СХД. Поэтому необходимо соблюдать приведенные ниже предосторожности для уменьшения риска повреждения схем от электростатического разряда:

модули и ячейки необходимо брать руками только за их токонепроводящие края;

антистатический заземляющий браслет необходимо надевать на запястье руки при любой

работе внутри открытых устройств, то есть устройств со снятыми крышками;

ячейки в модули необходимо устанавливать немедленно после извлечения из защитной антистатической упаковки;

все неупакованные ячейки необходимо помещать в антистатическую упаковку, если нет необходимости их немедленной установки в устройство.

Антистатический браслет обеспечивает заземление для статического электричества между телом пользователя и шасси устройства. Для его подключения необходимо:

обернуть заземляющую полоску дважды вокруг запястья (рисунок 25) и убедиться, что липкая сторона полоски прилегает к коже;

подсоединить конец липкой медной полоски к металлическим поверхностям источника питания или шасси устройств.

![](_page_38_Picture_11.jpeg)

Рисунок 25 – Вид руки с антистатическим браслетом

![](_page_38_Picture_14.jpeg)

![](_page_39_Picture_12.jpeg)

## Транспортирование и хранение

Изделие хранить в упаковке в отапливаемых помещениях при температуре окружающего воздуха от 5 до 40 °С и относительной влажности воздуха не более 80 %.

Изделие можно транспортировать в упаковке предприятия-изготовителя на любое расстояние автомобильным и железнодорожным транспортом (в закрытых транспортных средствах), авиационным транспортом (в обогреваемых герметизированных отсеках самолетов), водным транспортом (в трюмах судов). Транспортирование необходимо осуществлять в соответствии с правилами перевозок, действующими на каждом виде

- температура окружающего воздуха от минус 30 до плюс 50 °С;
- относительная влажность воздуха до 98 % при 25 °С;
- ° атмосферное давление от 84,0 до 107,0 кПа (от 630 до 800 мм рт. ст.).

Климатические условия транспортирования Изделия в таре должны быть следующими:

В помещениях и транспортных средствах, где хранится и перевозится Изделие, не должно быть паров кислот, щелочей или других химически активных веществ, пары и газы которых могут

вызвать коррозию.

Срок хранения Изделия - 5 лет.

# Техническая поддержка

1) Способы связи с технической поддержкой:

- ( Тикет-система: [help.bitblaze.ru/portal](https://help.bitblaze.ru/portal)
- ( Адрес электронной почты: [help@bitblaze.ru](mailto:help@bitblaze.ru)

Зайдите на<https://help.bitblaze.ru/>и авторизуйтесь с ранее полученными на ваш адрес электронной почты учетными данными.

#### 2) Создание заявки в тикет-системе

Нажмите на «+»

В списке выберите — «Создать заявку». Заполните поля, отмеченные знаком «\*».

#### В поле «Содержание» необходимо указать:

#### • серийный номер и название изделия

(указаны на корпусе изделия и в паспорте этого изделия)

Если у вас отсутствуют учетные данные для авторизации на портале технической поддержки, то их можно получить, отправив запрос по адресу электронной почты: [help@bitblaze.ru.](mailto:help@bitblaze.ru)

#### ( суть обращения.

Далее нажмите кнопку «Создать».

Официальный канал **BITBLAZE в Телеграм** 

ВНИМАНИЕ

#### Срок реакции специалистов технической поддержки: 4 часа.

ООО «Промобит»

Телефон компании: (3812)-36-11-11

#### Адрес электронной почты: info@bitblaze.ru

#### Почтовый адрес: 644024, г. Омск, Пр-т К. Маркса, д. 3/1.

Все гарантии, касающиеся товаров и услуг, реализуемых ООО «Промобит, изложены в формулировках прямых гарантий, сопровождающих соответствующие товары и услуги. Никакая информация, приведенная в данном документе, не должна рассматриваться как дополнительная гарантия.

# BITBLAZE

![](_page_40_Picture_25.jpeg)

![](_page_40_Picture_26.jpeg)